## **Atrakcyjne galerie zdjęć i pokazy na stronie WWW szkoły**

Strona WWW szkoły to jej wizytówka. Powinna wyglądać estetycznie i nowocześnie. Nie musi być wyjątkowo rozbudowana, ale zawsze powinna zawierać aktualne informacje i być atrakcyjna. Zatem warto umieścić na niej efektowną, dynamiczną galerię lub pokaz zdjęć z animowanymi przejściami. W sieci Internet można znaleźć aplikacje *online*, za pomocą których szybko i łatwo przygotujemy galerię zdjęć lub pokaz.

Pierwsza propozycja to **Slide.ly** – internetowa aplikacja do tworzenia bardzo atrakcyjnych pokazów ze zdjęć lub klipów filmowych, do których można dodać podkład muzyczny. Wymaga założenia konta lub zalogowania się za pomocą posiadanego konta w serwisie Facebook.

Proces tworzenia pokazu jest bardzo prosty, przebiega w trzech etapach i polega na dodaniu kolejno zdjęć, muzyki, zapisaniu i opublikowaniu pokazu.

Zdjęcia wykorzystane do pokazu można zaimportować z serwisów: Facebook, Instagram, Flickr, Picasa, Zdjęcia Google lub załadować z dysku komputera. Maksymalnie można dodać 90 zdjęć.

Muzykę można zaimportować z dysku komputera (plik mp3) lub dodać np. z serwisu YouTube, SoundCloud czy Dropbox. Przygotowany pokaz docelowo będzie opublikowany, zatem należy wybrać podkład dźwiękowy, którego można użyć zgodnie z ustawą o prawie autorskim i prawach pokrewnych. Jak pozyskać darmowy podkład muzyczny do pokazu zdjęć? Najlepiej znaleźć muzykę w serwisie, który udostępnia ją na licencjach Creative Commons. Można wybrać np. opcję wyszukiwania zaawansowanego w serwisie **Jamendo**, gdyż wtedy otrzymuje się możliwość wyboru licencji, na której utwór został opublikowany. Dodatkowo można określić kraj i język artysty. Po znalezieniu odpowiedniego utworu trzeba go zapisać na dysku komputera.

Teraz można przystąpić do tworzenia pokazu. Pierwszy krok to przygotowanie, np. w programie PowerPoint, slajdu, na którym należy zamieścić: tytuł wybranego utworu, nazwę albumu, z którego utwór pochodzi (jeśli jest podany), imię i nazwisko artysty lub jego pseudonim, nazwę zespołu, licencję, na jakiej utwór został opublikowany. Tak przygotowany slajd trzeba zapisać jako plik w formacie jpg – powstanie obraz, który można dodać do zdjęć pokazywanych w przygotowywanym *show*. Kolejny etap to zaimportowanie przez skorzystanie z opcji **Upload MP 3's** wcześniej pobranego pliku z muzyką, który został zapisany na dysku komputera.

Ostatni etap tworzenia pokazu to zapisanie i opublikowanie go przez wybór opcji **Save & Publish**. Na tym etapie można wybrać motyw pokazu, za pomocą suwaka ustawić szybkość pokazu oraz określić czas jego trwania poprzez dostosowanie go do długości utworu muzycznego lub do liczby zdjęć.

Jeśli pokaz ma być dostępny dla wszystkich, nie można zapomnieć o zaznaczeniu opcji **Public**. Wszystkie pokazy są zapisywane na koncie użytkownika i można je edytować, udostępnić na Facebooku lub usunąć. Pokazy można także udostępnić na Twitterze, Google +, w serwisie Pinterest, wysłać link do pokazu e-mailem do wybranych osób lub pobrać kod embed i osadzić go w źródle strony WWW szkoły albo na blogu.

*Hanna Basaj, Filip Dembski* 

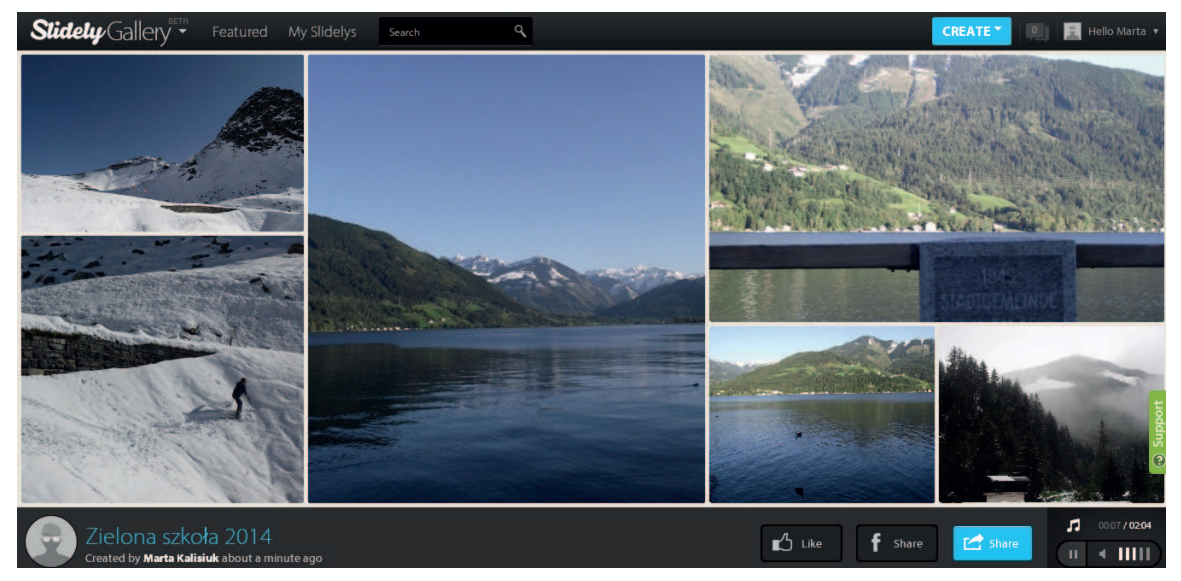

**Rys. 1. Widok galerii wykonanej ze zdjęć wykorzystanych w pokazie**

Dostępna jest także opcja **Gallery** (Galeria), która pozwala na przygotowanie galerii z wstawionych zdjęć. Można dodać do niej ten sam podkład muzyczny, który został wykorzystany w pokazie. Galeria wygląda bardzo atrakcyjnie, zdjęcia dynamicznie zmieniają rozmiar oraz miejsce położenia.

Aplikacja Slide.ly jest popularna wśród użytkowników Internetu – skorzystało z niej już ponad 50 mln internautów. Nauczyciel tworzący stronę WWW szkoły może przygotować w niej pokaz ze zdjęć ze szkolnej uroczystości, wycieczki, w sposób atrakcyjny zareklamować szkołę, pokazać jej wnętrze i pracę.

Druga propozycja to **Cincopa** (**www.cincopa. com**) **–** wtyczka do Wordpressa, która jest czymś więcej niż prostą aplikacją do kreowania ciekawych prezentacji. Jest to narzędzie służące do wzbogacania stron internetowych o galerie, pokazy slajdów, a także video i podcasty. Aplikacja nie tworzy oddzielnej strony, na której można prezentować efekty swojej pracy, ale gotowe komponenty do wstawienia ich za pomocą kodu HTML na stronę WWW szkoły. Tak więc to od użytkownika zależy, do czego wykorzysta aplikację.

Z aplikacji Cincopa można korzystać, nie posiadając konta na platformie Wordpress. Do wyboru mamy zarówno plan darmowy, jaki i płatny (Premium). Można zarejestrować się za pośrednictwem konta Google, Facebook, Yahoo, AOL lub założyć konto, podając adres e-mail, hasło oraz imię i nazwisko.

Cincopa jest obsługiwana intuicyjnie. Aby zacząć pracę, wystarczy jedynie kliknąć w przycisk **Get**  **started now free**. Użytkownik ma do wyboru następujące opcje: Photos, Slideshows, Videos, Audio i Podcasts. Atrakcyjne zaprezentowanie zdjęć umożliwi opcja **Slideshows**.

Pierwszy krok to wybranie "skórki", czyli najbardziej odpowiedniego sposobu prezentowania zdjęć. Krok drugi to dodanie zdjęć. Można załadować je z dysku komputera, dodać z galerii aplikacji Cincopa, pod warunkiem że wcześniej zostaną tam zamieszczone, przesłać e-mailem, pobrać z kamery lub aparatu fotograficznego, dodać za pośrednictwem konta Dropbox, Facebook, Instagram lub wykorzystać adres URL zdjęcia. Darmowa wersja aplikacji pozwala na umieszczenie 5 GB plików. Do każdego zdjęcia można dodać podpis, opis oraz tagi. Po utworzeniu pokazu zdjęć zostanie wyświetlone okno z kodem HTML, który wystarczy skopiować i umieścić w źródle strony WWW szkoły.

Trzecia propozycja to bardzo prosty i intuicyjnie obsługiwany serwis **Slideful** (**slideful.com**). Skromnie wyglądający na pierwszy rzut oka, daje wiele możliwości podczas tworzenia pokazu, zatem warto się nim zainteresować. Wymaga założenia konta – nie można zalogować się za pośrednictwem kont założonych w serwisach społecznościowych.

Slideful służy do przygotowania pokazu zdjęć zaimportowanych wyłącznie z dysku komputera użytkownika, nie można zaimportować zdjęć poprzez podanie ich adresu URL w sieci. Każde zdjęcie można powiększyć, zmniejszyć oraz obrócić. Do zdjęć można dodawać tekst, który jest widoczny na dole zdjęcia, i można go modyfikować poprzez zmianę rozmiaru,

# 58 Samokształcenie Samokształcenie

Atrakcyjne galerie zdjęć i pokazy na stronie WWW szkoły

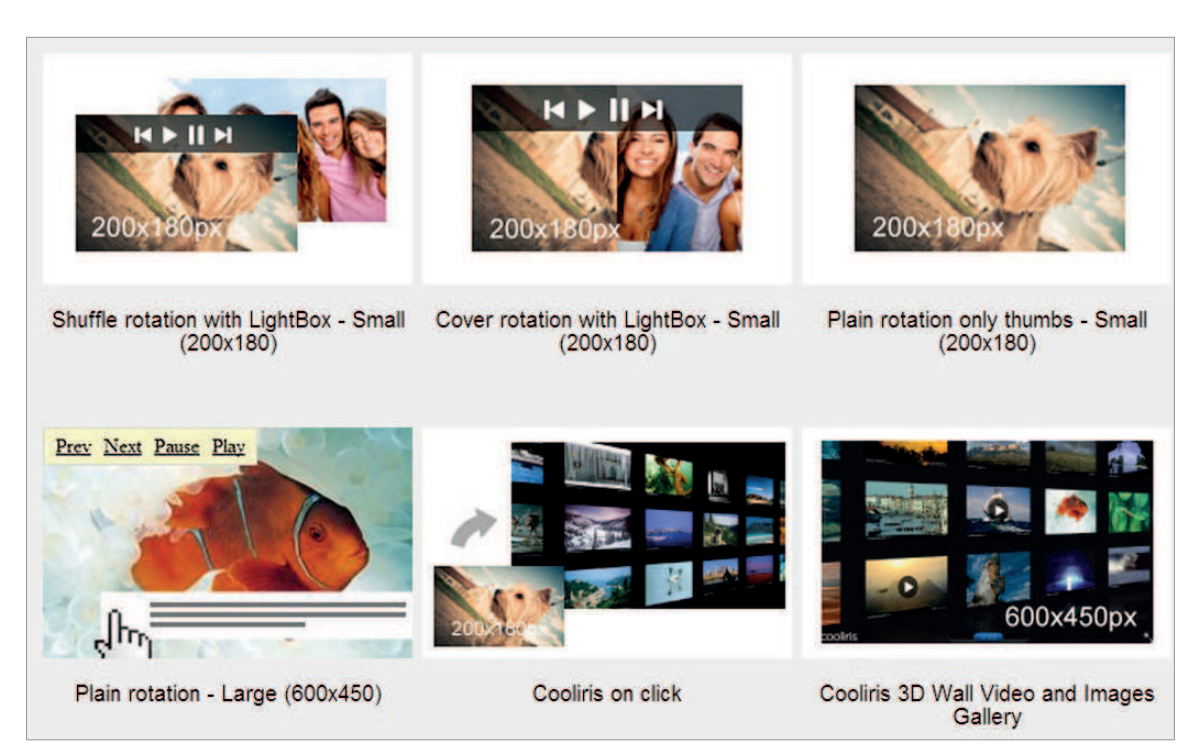

**Rys. 2. Widok przykładowych układów pokazu zdjęć**

kroju i koloru czcionki. Na wpisany tekst można także nałożyć link do wybranej strony WWW.

Aby pokaz był atrakcyjny, można wybrać z oferty 24 efektów przejść między zdjęciami. Można także ustalić czas wyświetlania każdego zdjęcia, zadecydować, jak pokaz ma być odtwarzany (automatycznie czy po wybraniu przycisku odtwarzania), ewentualnie ustalić losową kolejność zdjęć.

Gdy pokaz jest gotowy, można go zapisać na dysku lokalnego komputera. Mamy do wyboru dwie wersje: jedna uniemożliwia pobranie zdjęć z pokazu przez osoby go oglądające, druga na to pozwala. Pokaz można udostępnić na stronie WWW szkoły poprzez osadzenie w jej źródle pobranego kodu embed. Tu aplikacja udostępnia trzy wersje do wyboru: Flash as usual, Javascript only i Flash as direct html. Wreszcie pokaz można udostępnić w serwisie Slideful.

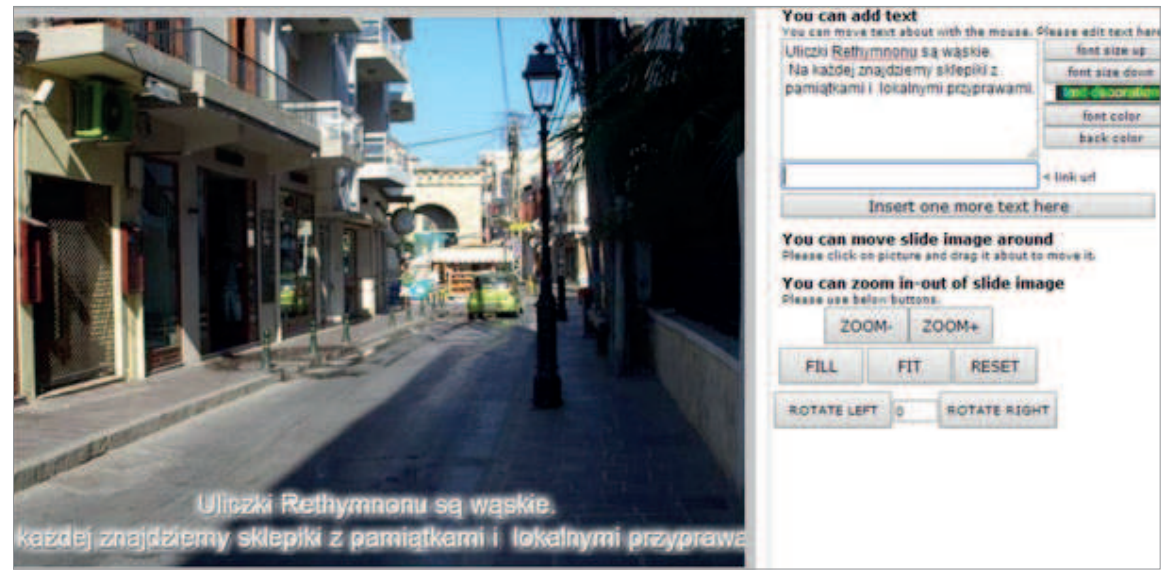

**Rys. 3. Różne możliwości dodawania tekstu do zdjęć**

Użytkownik może w dowolnym momencie ponownie edytować pokaz (edit), wykonać kopię pokazu i ją edytować (copy & edit), obejrzeć pokaz lub usunąć go z konta.

Serwis Slideful można wykorzystać nie tylko do tworzenia pokazów slajdów na strony internetowe szkoły. Doskonale nadaje się do tworzenia ćwiczeń ze słownictwa, przyda się zatem nauczycielom języków obcych oraz nauczycielom edukacji wczesnoszkolnej.

Omówione w artykule przykładowe narzędzia nie wyczerpują tematu. W sieci Internet można znaleźć wiele innych podobnie działających aplikacji. Wszystkie one służą temu samemu – małym nakładem pracy pozwalają utworzyć i upublicznić niezwykle atrakcyjne pokazy ze zdjęć. Do tworzenia pokazów i promowania szkoły w ten sposób można z powodzeniem zaangażować uczniów.

**Hanna Basaj** jest nauczycielem konsultantem w Ośrodku Edukacji Informatycznej i Zastosowań Komputerów w Warszawie.

**Filip Dembski** jest pracownikiem Ośrodka Edukacji Informatycznej i Zastosowań Komputerów w Warszawie.

### **Nowe szkolenia dla nauczycieli przedmiotów przyrodniczych prowadzone przez Ośrodek Edukacji Informatycznej i Zastosowań Komputerów w Warszawie**

#### **Podróże z mapą w sieci**

Współczesna technologia pozwala na poznawanie świata niezależnie od miejsca zamieszkania i zasobności portfela. Lekcje o świecie, w pracowni z GPS-em w kieszeni dają jeszcze więcej możliwości. Każdy zakątek naszego globu i nieba można poznawać, siedząc w ławce szkolnej, niezależnie od pory doby czy roku. Uczestnicy szkolenia poznają darmowe aplikacje do nawigacji, zapisywania tras i określania położenia geograficznego. Nauczą się wykorzystywać darmowe aplikacje przy tworzeniu gier terenowych i planowanych wycieczkach.

#### **Aplikacje edukacyjne dla chemików**

Szkolenie ma formę warsztatów i jest przeznaczone dla nauczycieli chemii. Uczestnicy poznają przykłady zastosowań wybranych aplikacji, które spełniają wymagania nowej podstawy programowej. Są to aplikacje umożliwiające tworzenie modeli zjawisk i procesów, cząsteczek chemicznych (2D i 3D), symulacje i animacje chemiczne. Prezentowane przykłady cechuje poprawność merytoryczna i dydaktyczna.

#### **Wideopomiary w nauczaniu \$zyki**

Nagranie eksperymentów fizycznych związanych z ruchem i odtwarzanie filmu klatka po klatce umożliwia szczegółowe badanie ruchu badanego obiektu. Oprogramowanie do prowadzenia wideopomiarów pozwala na pobór danych z filmu, ich przetwarzanie i prezentację na wykresach. Dzięki temu istnieje możliwość badania różnych rodzajów ruchu, także spoza sali lekcyjnej – związanych ze sportem, transportem czy wesołym miasteczkiem. Podczas szkolenia zostaną wykorzystane dwa programy do prowadzenia wideopomiarów: Coach 6 i Tracker.

#### **Geogra\$a w chmurze**

Nowa propozycja dla nauczycieli geografii gimnazjum i szkół ponadgimnazjalnych. Szkolenie bazuje na darmowych narzędziach dostępnych i działających w chmurze, czyli w sieci. Podczas szkolenia uczestnicy zapoznają się z możliwościami tworzenia, współdzielenia i udostępniania plików przez dysk Google, przygotują mapę myśli oraz stworzą proste testy, krzyżówki i inne aplikacje dla uczniów.

#### **Angielski dla przyrodników**

Szkolenie dla nauczycieli przedmiotów przyrodniczych zainteresowanych dwujęzycznym nauczaniem przedmiotów przyrodniczych metodą CLIL (Content and Language Integrated Learning – zintegrowane nauczanie przedmiotu i języka) z wykorzystaniem technologii informacyjno-komunikacyjnych.